# JMRI For Everyone!

by Erich Whitney **[\(jmri@blackcatrailroad.com\)](mailto:jmri@blackcatrailroad.com)** Seacoast Division NMRA Director HUB Module Group Member Youth in Model Railroading Parent HUB SpringTRAINing Show April 2, 2011

#### Here's what to expect

- **Example 11 Figure 11 Figure 11 Figure 11 Figure 11 Figure 11 Figure 11 Figure 11 Figure 11 Figure 11 Figure 11**
- **Using Decoder Pro to program your decoders**
- Demo
	- SPROG-II, Decoder Pro, WiThrottle, and the Bachrus Speedometer

### What is JMRI?

- Java Model Railroad Interface
- **Software technology designed for model railroads**
- **Open Source Software (i.e it's free!)**
- <http://www.jmri.org>
- **. Works on Windows, Linux, and Mac!!!**
- Supported by model railroaders who happen to be programmers
- **You too can contribute to its growth and success**

# What is JMRI?

- Decoder Pro for decoder programming
- **Panel Pro for designing and operating dispatch panels**
- **Example 20 Fearing in all anguage for layout automation**
- **And there's even more**

# History

- 2001-2002 Mark Gurries gathered Bob Jackobson, Dave Falkenburg, and John Jabour to share ideas and projects they had been working on
- October 28, 2002 JMRI 1.1 released, DecoderPro was the result of their  $\blacksquare$ teamwork
- 2003-2004 Nick Kulp & Bob Jacobson started Panel Editor  $\bullet$
- 2006 2007 Dave Duchamp & Dick Bronson started Layout Editor, Pete  $\blacksquare$ Cressman came on board in 2009
- 2007 RobotThrottle, Ken Cameron  $\bullet$
- 2008 AutoDispatcher, Giorgio Terdina  $\blacksquare$
- 2009 Operations, Dan Boudreau, Roster items  $\blacksquare$

# JMRI Organization

- Bob Jacobson Overseer & Mentor ×
- Developer Group  $\blacksquare$ 
	- 5-10 actively working on code at any time  $\blacksquare$
	- 20-30 regular contributors and supporters  $\blacksquare$
- User Group E.
	- Started around October 2002, 189 email addresses E
	- July 2004, 1304 email addresses  $\bullet$
	- Jan 2007, 2752 email addresses
	- August 2010, 5005 email addresses ×

- **Do you like to read things like this?**
- **Do you like binary math?**
- **Do you like fiddling with the** buttons on your throttle?

#### **CV 29 Configuration Register 1**

#### **Description**

CV 29 contains miscellaneous decoder configuration bits:

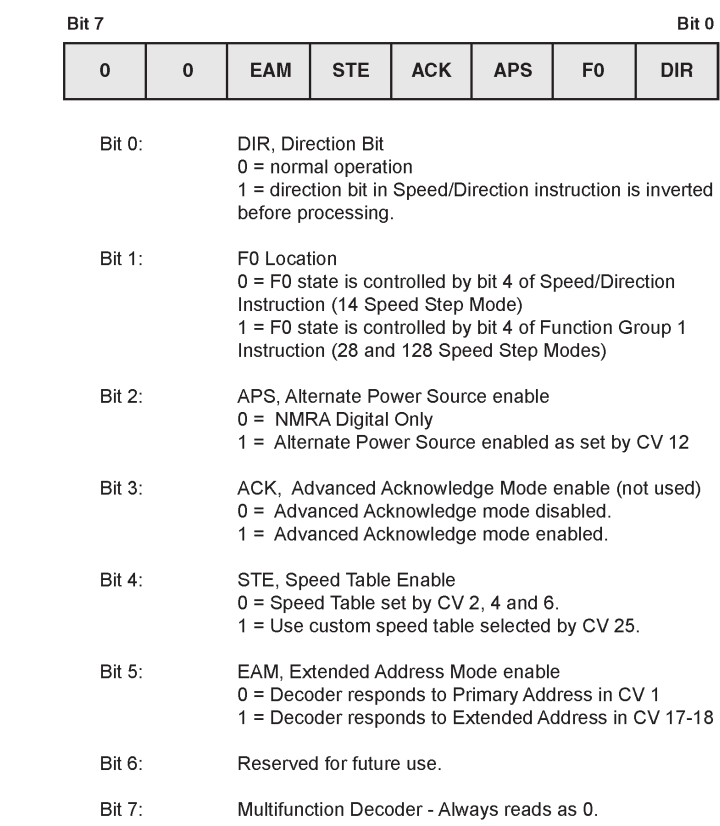

#### **• Or is this easier to figure out?**

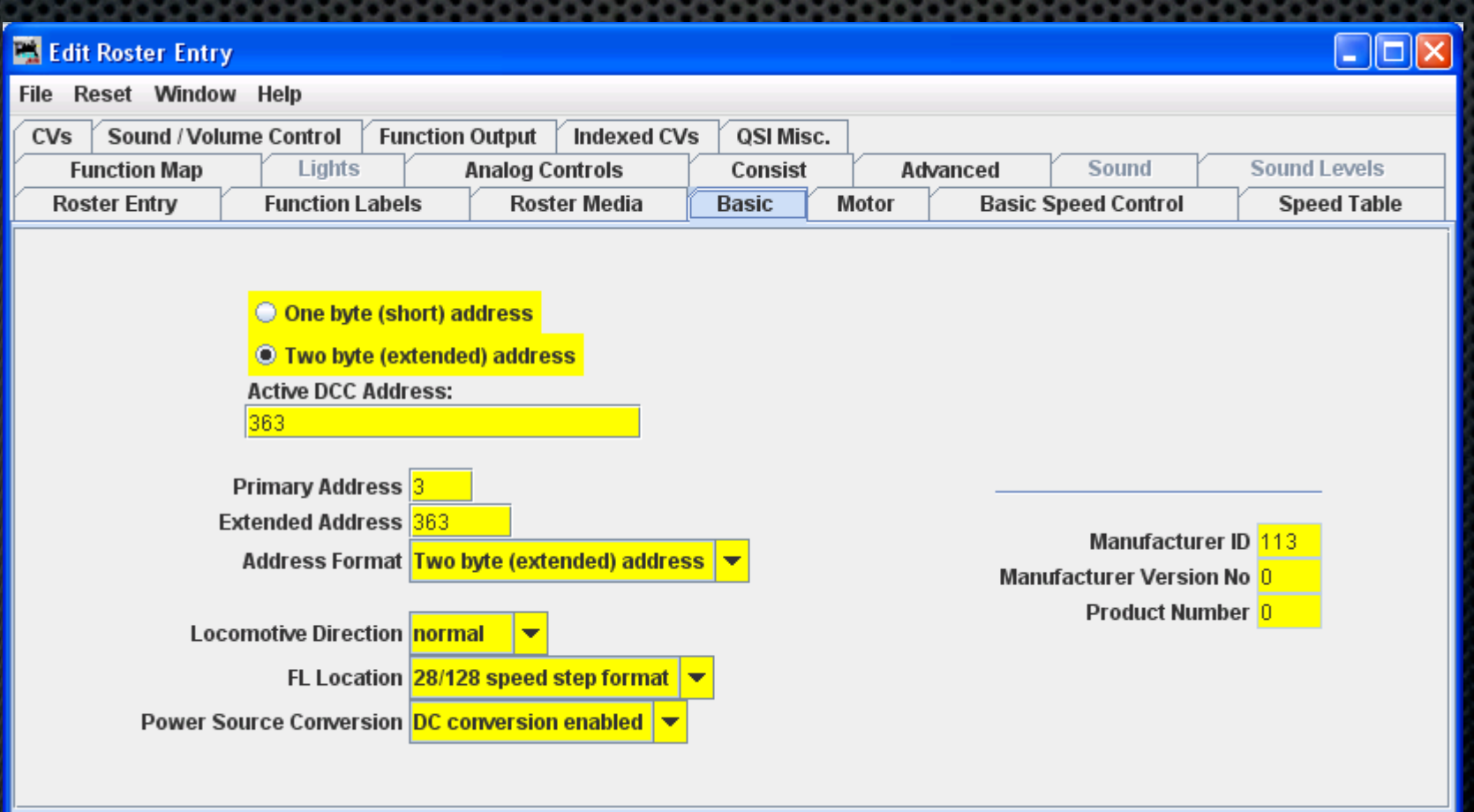

**Eliminate conversion issues. No binary math!** 

- **No lost decoder manuals--DecodePro knows about** YOUR decoder!
- **Simplify the presentation of the settings.**
- **A** roster to save what you have setup!
	- **And you can restore your decoder settings should** something happen to the decoder.

- Programming Track Support
	- **In Identify the decoder automatically**
	- **Select by viewing the manufacturers list**
	- Using the roster
	- But where do the decoder definitions come from?
		- **\*** They come from users!
		- **B** JMRI is an open source community

- Ops-Mode Programming
	- Great for adjusting speeds, lights, sounds
	- Use the roster to keep track of what you set last time
	- Single CV option 'when you just want to do it'

- Getting Started
	- **Download and install from the JMRI web site** 
		- **\*** <http://www.jmri.org>
	- **\*** You need a connection between your computer and your test track
		- Command station & serial or USB adapter
		- **The SPROG-II is a dedicated device for this purpose**

#### DecoderPro - Roster

- Save decoder settings
- **\* Notes and photos about each locomotive**
- Create custom function keys with labels

# **Operations**

- **Started as a catalog for rolling stock**
- Grew into a traffic management tool
- Switch list generator
- **Scheduler makes your industries really work**
- Future work:  $\blacksquare$ 
	- **Train dynamic effects (weight, horsepower)**
	- Automated Trains

#### PanelPro

- **PanelPro is for everything on a layout that's not a loco**
- **\*** Two main parts:
	- Panel Editor
	- Layout Editor
- **Example 2** Controls turnouts and signals
- Displays sensors and status
- **How many of your control panels have extra holes?**

# Panel Editor - CTC Example

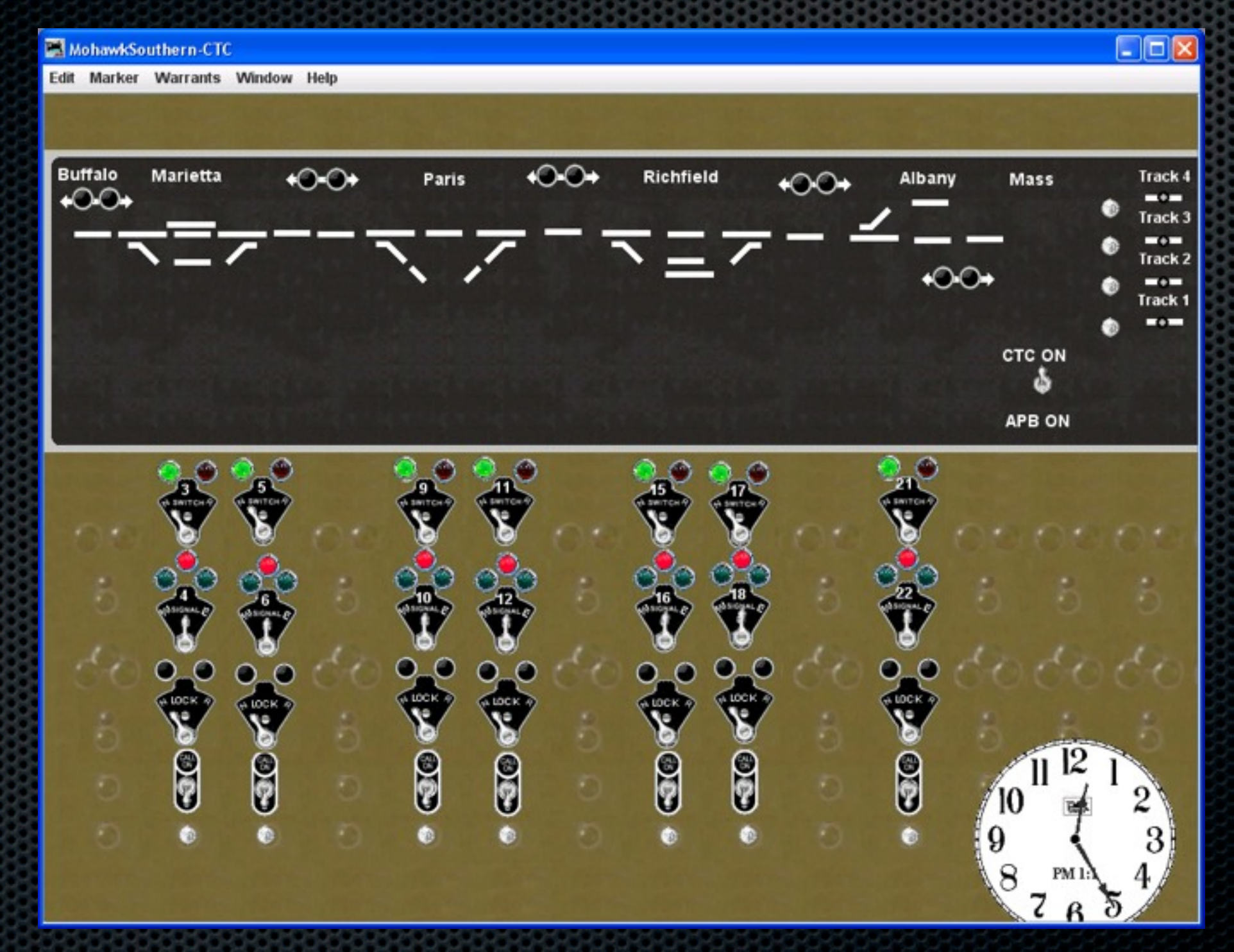

# Layout Editor - Example

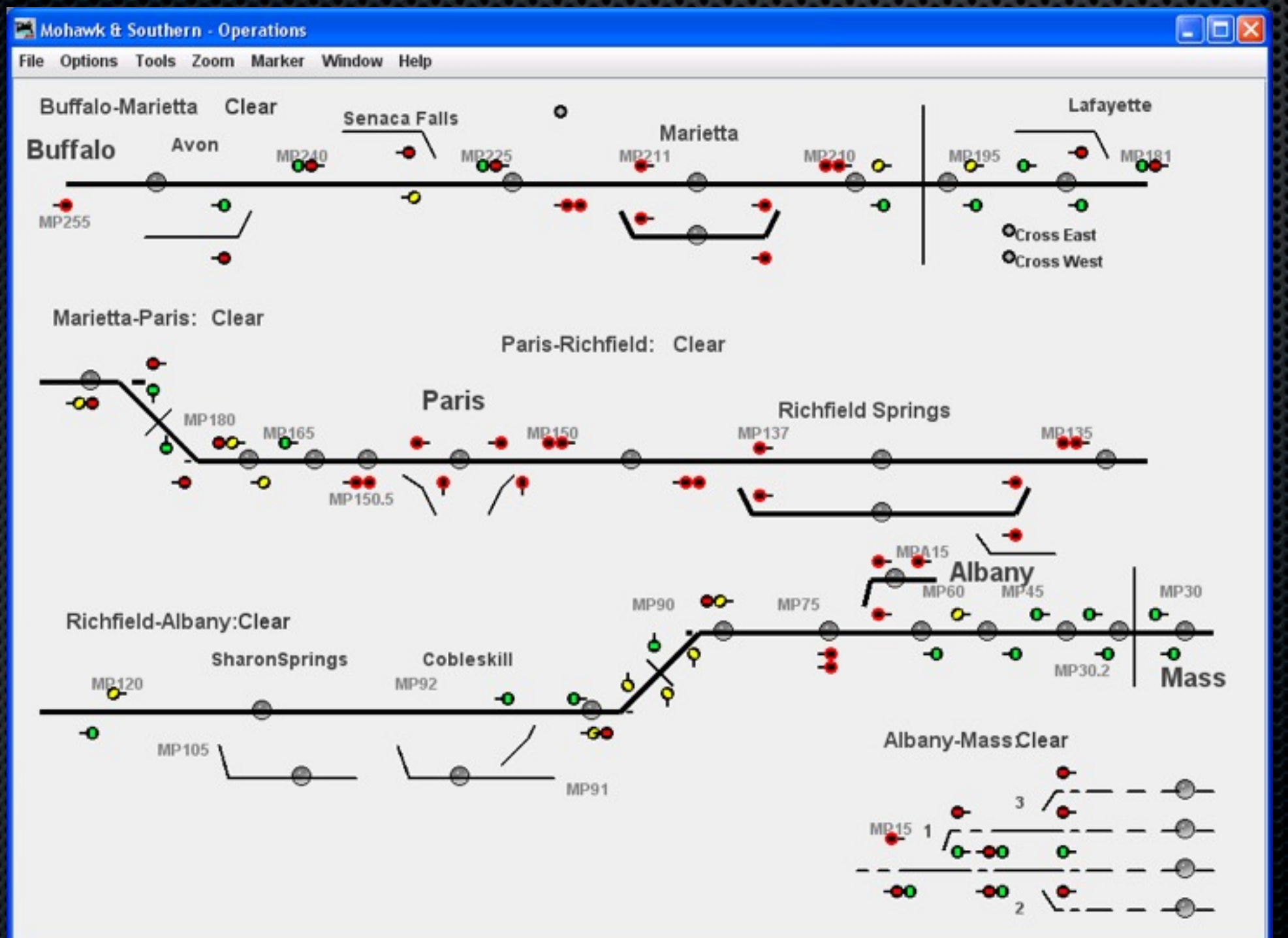

#### PanelPro

- **Features** 
	- **Web mode to display panels on other monitors**
	- **Build multiple panels if needed**
	- **Dispatcher or physical view**
- **Shortcomings** 
	- **\*** You can't touch two things at once
	- Some graphics have small 'sweet spots'
	- **Special track work might be hard to show**

## Command Station Setup

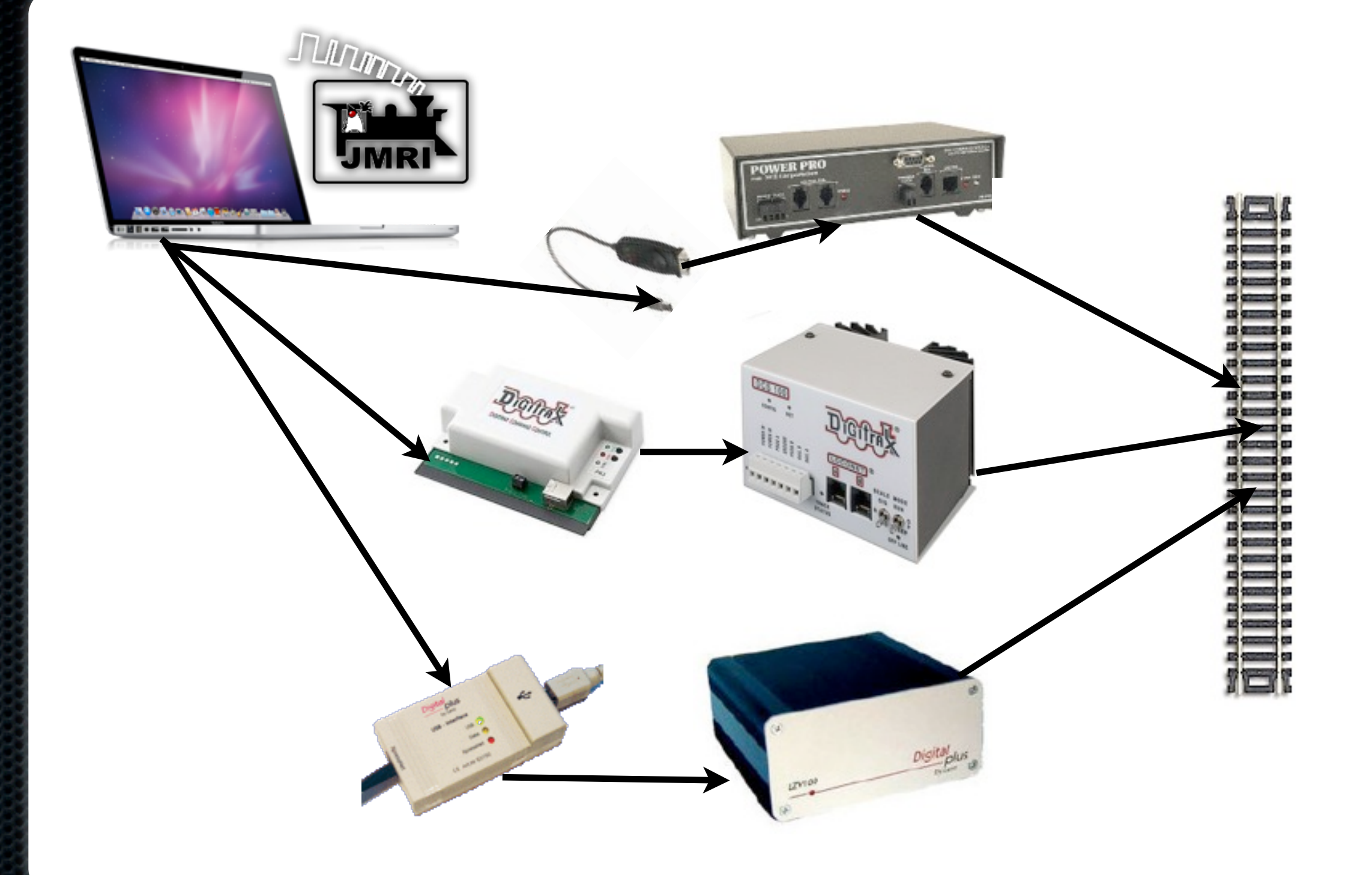

#### Test Track Setup

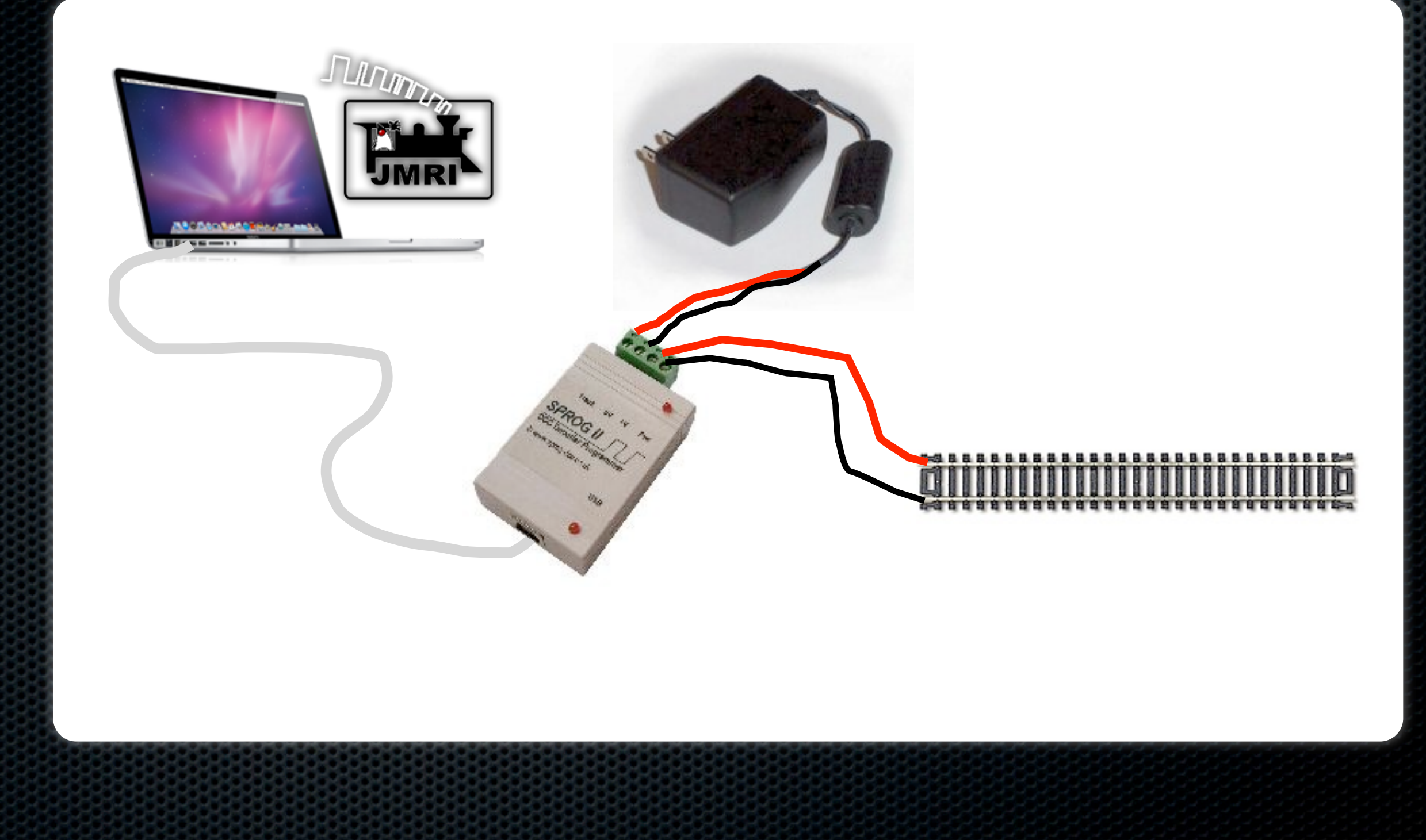

#### Other Connections

**Now that you have a computer hooked up...** 

- Use your smart phone or iPod as a throttle
	- **UUST need a WiFi connection and WiThrottle**
- **And you can read your locomotive's speed on a test** track using the Bachrus MTS-DCC speedometer

# WiThrottle

- **\* Run WiThrottle Server in DecoderPro**
- Unlimited Throttles!
- <http://www.withrottle.com>
- Free version available
- WiThrottle supports iPod Touch, iPhone
- **Use Engine Driver for the Android** 
	- **\* <http://enginedriver.rrclubs.org>**
- **EXED Configurable screens for road or yard** operations and controlling two locomotives

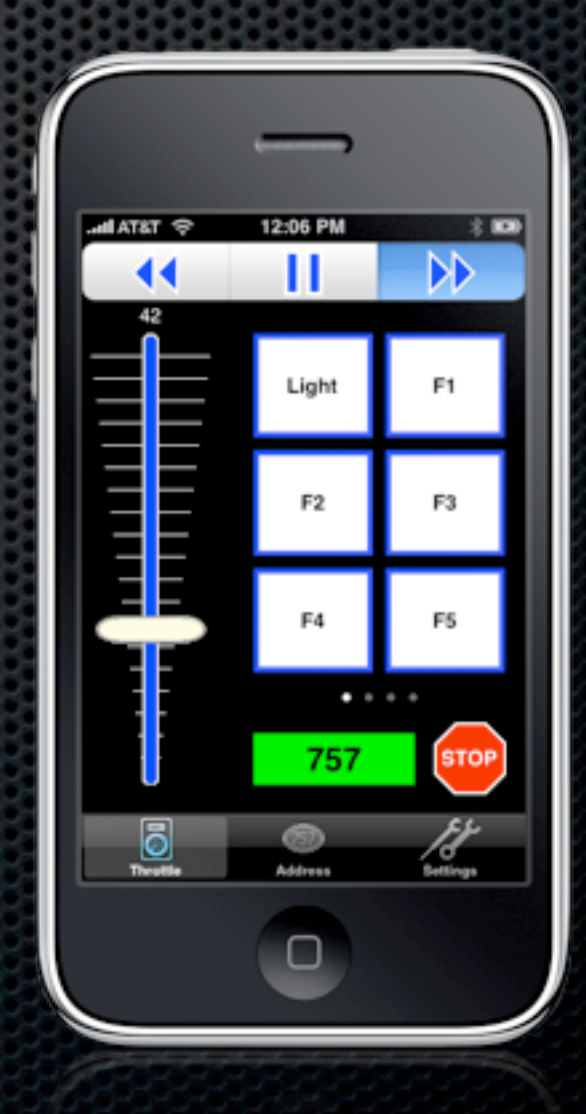

#### Bachrus Speedometer

- **Example 1** Used for measuring and matching locomotive scale speed
- **Sets on a test track**
- **Rollers make the train** run smoothly

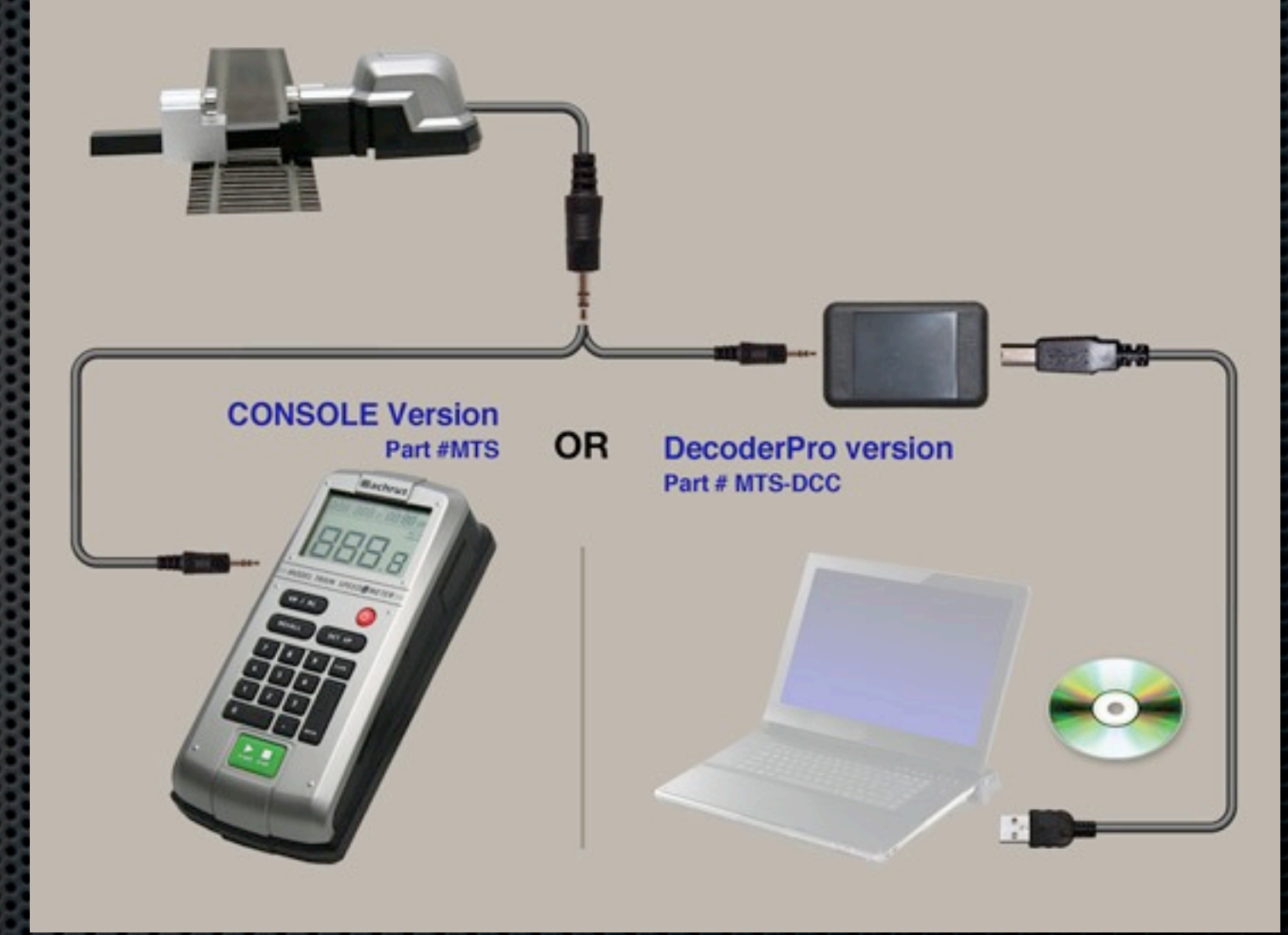

#### Demos

- DecoderPro
	- **Example 2** Laptop programming of a decoder using the SPROG-II
- WiThrottle
	- **Example 2 x and South Article Starts** Running a locomotive on the test track
- **Bachrus MTS-DCC** 
	- **Measuring scale speed on the test track**